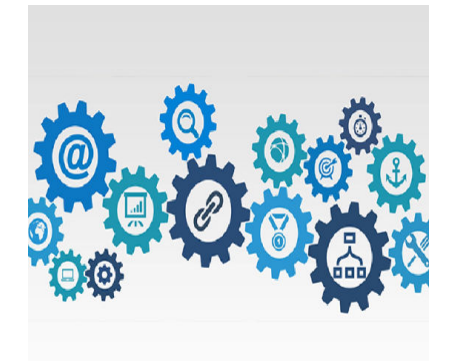

Von 0 auf 100 – HP-Speed wie ein Profi

### **Description**

Nicht nur als Spieleentwickler kommt der Tag, an dem man eine eigene HP erstellen will – oder muss. CMS' gibt es wie Sand am Meer. Rund ein Drittel der Webseiten werden mittlerweile mit WordPress gemacht, aber man kann natürlich auch selbst alles in HTML, JS, CSS und PHP schreiben. Ist die Webseite fertig, geht es an die Optimierungen.

Neben den Inhalten und einem modernen Layout kommt es auf drei Punkte besonders an.

- 1. Geschwindigkeit
- 2. Kompatibilität
- 3. Suchmaschinenoptimierung

Kennern ist klar, dass die drei Punkte recht eng miteinander zusammen hängen. Eine sehr langsame Seite hat bei Suchmaschinen keinen sehr guten Rang, sofern die Inhalte eine starke Konkurrenz haben. Gleiches gilt für Kompatibilität, etwa zu Smartphones.

Nachfolgend möchte ich bewährte Webseiten vorstellen, welche bei der Optimierung helfen. Viele der nachfolgenden Tipps zielen auf WordPress ab, da dies mittlerweile das mit Abstand meist genutzte CMS ist. Einige der Tipps sind aber allgemein genug, um sie auf andere Wege anzuwenden.

# **Das Kernproblem der Optimierung**

Im Prinzip lassen sich Webseiten sehr einfach optimieren. Wenn man sie von Hand macht, die Inhalte optimiert und ein paar Kleinigkeiten beachtet, hat man eine sehr optimierte, suchmaschinenfreundliche Webseite. Das Problem ist, dass solche Seiten bei Besuchern nur selten ein "Wow!" hervorrufen werden. Baut man aber viele Bilder, Animationen oder Videos ein, werden die Ladezeiten sehr hoch und die Tests strafen die Seiten dafür ab.

Arbeitet man mit WordPress oder Joomla, kommen weitere Probleme hinzu. Neue Inhalte (etwa Bilder, die von einer Redaktion hochgeladen werden) werden nicht mehr so optimiert, PlugIns kommen sich in die Quere und im schlimmsten Fall hat man die Balance zwischen "Wow-Faktor" und Geschwindigkeit

geschafft, die Seite funktioniert aber nur noch in Google Chrome richtig. Schaltet man die Optimierungen aus (oder nur eine Option), ist die Seite kompatibel, aber so langsam wie ein Gepard in der Eiswüste. Kurz und gut: Man muss bei manchen Seiten ziemlich viel testen, bis man den optimalen Kompromiss gefunden hat.

Noch schlimmer ist es, wenn man selbst (und die Seitenbesucher) mit dem Kompromiss zufrieden ist, die Tests aber schlechte Werte anzeigen, weil irgendeine Form der Optimierung (wie CDN) nicht genutzt wurde. Ab dann beginnt man, nur noch für Maschinen zu optimieren und an diesem Punkt sollte man sein Handeln hinterfragen.

# **BageSpeed Insights**

Image not found or type unknown **Google ist als Suchmaschine das Maß aller Dinge. Kein** 

Wunder also, dass man die Google eigene Geschwindigkeitsmessung besonders wichtig nehmen sollte. [PageSpeed Insights](//developers.google.com/speed/pagespeed/insights/) prüft die Webseite und gibt diverse Werte für Mobile und Desktop aus.

Die Informationen helfen dabei, sich zu orientieren, die Google-Tipps hingegen sind für Anfänger aber eher minder hilfreich. Der Klassiker ist "Nicht verwendete CSS entfernen". Möchte man weitere Informationen erhalten, sagt Google,dass es für WordPress PlugIns gibt, die dabei helfen können. Vielen Dank!

Dennoch sind diese Messergebnisse wichtig und man sollte sie immer im Auge behalten, also auch durchführen, wenn man nichts optimiert hat. Durch neue PlugIns oder Updates können Probleme entstehen und sich die Messwerte verschlechtern, auch wenn man es selbst nicht bemerkt. Letzteres kann damit zusammen hängen, dass man als Admin einer Seite oft außerhalb vom Cache operiert. Deshalb muss man die Seite immer wieder als Gast mit verschiedenen Browsern und mobilen Geräten testen. Ein zweiter Umstand sind Schwellenwerte bei Messungen. 2,4 Sekunden kann als gut, 2,5 Sekunden als schlecht bewertet werden. Die 0,1 Sekunden merkt man als Mensch nicht, aber das Testergebnis wird wesentlich schlechter, worunter der Google-Rang leidet.

Wichtig zu wissen ist, dass PageSpeed Insight nach den tatsächlichen Ladezeiten geht und nicht so sehr nach dem Ausschöpfen der Optimierungsmöglichkeiten. So kann es sein, dass eine Seite bei Google sehr gut und bei anderen Tests sehr schlecht bewertet wird. Oder umgekehrt.

Tipp: Manchmal kommt es vor, dass der Test eine Fehlermeldung ausspuckt, die besagt, dass die Seite nicht funktioniert. Dies kann passieren, wenn der Cache nicht gelöscht wurde, der Cache noch nicht aufgebaut ist oder es tatsächlich einen massiven Fehler gibt. Ist der Cache gelöscht, reicht es,

ein paar Sekunden zu warten um den Test zu wiederholen. Kommt der Fehler erneut, hast Du tatsächlich ein Problem.

**GTmetrix GTmetrix** 

[Image not found or type unknown](//www.bytegame.de/wp-content/uploads/2019/08/GTmetrix01.png) **Neben dem Google-Test ist [GTmetrix](//gtmetrix.com/) für Webentwickler auf** 

der ganzen Welt ein wichtiges Tool. Es macht nicht nur Angaben über Geschwindigkeit sondern gibt auch Informationen darüber, was wie optimiert werden kann. Für GTmetrix muss man sich aber etwas Zeit nehmen, will man nicht nur ein paar Zahlen erhalten, um damit anzugeben.

Die Bewertung unterteilt sich in PageSpeed Score und YSlow Score . Auf den ersten Blick sieht man, wo man noch Hand anlegen kann. Außerdem gibt GTmetrix zu jedem Punkt noch weitere Informationen und Fachartikel. So erfährt man bspw. auch, wie man die .htaccess optimieren kann.

Tipp: Wenn es um gzip, Browser-Cache und andere Optimierungen geht, sollte man beim jeweiligen Webhoster nachschauen, was er empfiehlt und diese Codezeilen als erstes probieren. Da kann man sich zumindest ziemlich sicher sein, dass diese Zeilen auf die Servereinstellungen abgestimmt sind.

Die Waterfall Chart sind ebenfalls hilfreich, wenn es darum geht, langen Ladezeiten auf die Spur zu kommen. Oft hängen diese nicht mit großen Dateien sondern mit fehlenden Dateien zusammen. Ein häufig auftretender Fehler liegt am CDN, wenn im Netzwerk nach Dateien gesucht wird, die es nicht gibt. Schaltet man die Optimierung aus, wird dies von GTmetrix ebenso bestraft. Auch hier gilt es, den für sich besten Kompromiss zu finden.

# Pergamon Test

Pergamon

[Image not found or type unknown](//www.bytegame.de/wp-content/uploads/2019/08/Pergamon01.png) **Die [deutschsprachige Seite des Website Checks](//www.pergamon-interactive.de/website-check.html) ist ein** 

zweischneidiges Schwert. Einerseits bietet es wichtige Informationen, die über Google und GTmetrix hinaus gehen, auf der anderen Seite sollte man nicht jede Kritik der Seite zu ernst nehmen.

Pergamon versucht nicht nur die Geschwindigkeit sondern auch andere Parameter zu prüfen. Einen großen Wert legt es hierbei auf Tags und Seitenstruktur. Dabei kann es in der Ausgabe zu Ungereimtheiten kommen. Beispielsweise, warum inline CSS als negativer Punkt unter Meta-Elemente aufgelistet wird. Außerdem ist der Checker von 2016 und die Bewertungskriterien nicht mehr ganz zeitgemäß.

Dennoch sollte man den Test nicht verschmähen. Gerade bei den Metas liefert es wichtige Hinweise, die nicht schaden können.

Tipp 1: Wer mit WordPress arbeitet, sollte auf jeden Fall das Template als Child abspeichern. So kann man "ungestraft" Änderungen vornehmen.

Tipp 2: Für das Expire-Meta fügt man folgende Zeilen im Header ein:

Somit hat man immer das Datum von nächster Woche dort stehen.

Tipp 3:

Pergamon nervt wegen dem Robot-Tag, selbst wenn man ihn drin stehen hat. Die Zeile muss wie folgt au

Wichtig: Zwischen "index," und "follow" darf kein Leerzeichen stehen, sonst straft einen Pergamon ab.

Tipp 4: Icons. Um alle Incons zu generieren, mutze ich den Favicon-Generator . Er generiert aus einem Bild alle wichtigen Icons, gibt sie als ZIP zurück und liefert gleich den Code zum

Die Kritik zu Seitenstruktur und Texte sollte man nur bedingt ernst nehmen. Bei modernen Aufbauten hat

Website Grader **[WwebsiteGrader](//www.bytegame.de/wp-content/uploads/2019/08/websitegrader01.png)** 

Image not found or type unknown [Das ist ein Test für alle](//website.grader.com/)

edie es schnell und unkompliziert mögen. Der Test unterteilt sich in Geschwindigkeit, Mobilität, SEO und

Ein Problem, welches immer wieder auftreten kann, hängt mit der Sitemap zusammen. Der Test findet sie

Als grobe Orientierung ist die Seite aber allemal zu gebrauchen.

## Nibble<sup>s</sup>st

[Image not found or type unknown](//www.bytegame.de/wp-content/uploads/2019/08/nibbler01.png) **Der Härtetest ist auf jeden Fall** [Nibbler](//nibbler.silktide.com/)

. Es testet Technik, Geschwindigkeit, Seiteninhalt und viele weitere Parameter um am Ende eine Zahl zwi

Bei Bytegame.de erkennt er bspw. die Facebook und Twitter-Seite nicht, auch wenn sie mehrfach auf der

Gibt man bei Google: "seitenname.de" -site:"seitenname.de" ein, zeigt Google alle Seiten an, welche auf d

# W3-Markup Validation Service

### [W3C Code-Test](//www.bytegame.de/wp-content/uploads/2019/08/w3c01.png)

Image not found or type unknown Sauberer Code schaden nie und dafür ist

### [der Test von W3C](//validator.w3.org/)

optimal. Benutzt man aber ein fremdes Template und hat davon nicht viel Ahnung, ist der Test nicht gera

# WordPress Optimierungen

Für WordPress gibt es unzählige PlugIns zur Optimierung. Wenn man eine Lösung für alles haben will, ko

Die PlugIns habe ich nicht verlinkt. In WordPress sucht man i. d. R. über die interne PlugIn-Verwaltung. A

### **WP-Optimize**

Es beschleunigt die Seite nur indirekt, räumt aber mit dem Sauhaufen auf, was

### **Autoptimize**

Bringt schon einiges, vor allem wenn es um HTML, JS und CSS Optimierungen geht

#### **WP Fastest Cache**

In Zusammenarbeit mit Autoptimize ist es eine Macht, selbst die kostenlose Ver

In Abstimmung mit Autoptimize muss man prüfen, ob es Probleme mit der Kompatik

#### **Tipp:**

Auf Seiten mit Interaktion, etwa eine Quiz, sollte man prüfen, ob mit Cache a

### **Adaptive Images for WordPress**

Das ist eher eine spezielle Sache. Das Ausgangsproblem ist folgendes: Je nach Hier kommt Adaptive Images ins Spiel. Der Admin gibt verschiedene Auflösungen Kommt ein Endgerät mit einer der Auflösungen, werden die Bilder auf der jeweil

**Date Created** 30. August 2019 **Author** sven